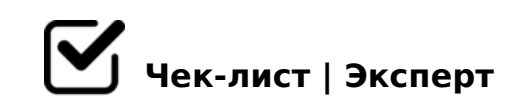

## **Настройка Аналитики**

- Код Яндекс.Метрики установлен на всех страницах сайта *HTML: код нужно разместить в пределах тегов head или body как можно ближе к началу страницы. Google Tag Manager: новый тег с шаблоном Custom HTML, вставьте в него код счетчика Метрики, добавить триггер «Все страницы».*
- Код Google Analitycs установлен на всех страницах сайта *Скопируйте код и вставьте его в качестве первого элемента в разделе head каждой страницы, которую нужно отслеживать.*
- Настроен Импорт конверсий из Google Analytics в Google Ads и связаны аккаунты

*Google Ads / Конверсии/ + / Импорт/ Google Analytics/ Выбрать конверсии/ Импорт*

Во всех кампаниях в Яндекс.Директе стоит нужный счетчик Яндекс.метрики

*Кампания/Параметры/Метрика/Счетчик метрики*

Каждая цель срабатывает в Google Analytics *Смотрим отчеты «в режиме реального времени» /Конверсии*

Каждая цель срабатывает в Яндекс. Метрике *Я.Метрика/Отчеты/Стандартные отчеты/Конверсии*

Код коллтрекинга установлен на всех страницах *Перед закрывающим тегом /head в HTML-коде Google Tag Manager: добавляем тег "Пользовательский HTML" , вставляем код, указываем триггер All Pages*

Микроцель страница "Контакты" Яндекс.Метрика *Посещение страниц / url: содержит Ретаргетинг*

Макроцель Звонок

Google Analytics 8 /=45:A.5B@8:0 (>=25@A8>==0O F5;L)

- $0: @ > F5; L 002:0$ Google Analytics 8 /=45:A.  $5B@8:0$  ( >=25 $@A8>==0$  F5;L)
- $\Box$  0: @ > F5: L 0: 07 Google Analytics 8 /=45:A.5B@8:0 (>=25@A8>==0O F5;L)
- $\Box$  8: @ > F 5; L " > 102; 5 = 85 2 8 7 1 @ 0 = = > 5" Google Analytics 8 /=45:A.5B@8:0 5B0@35B8=3
- $\Box$ 8:@>F5;L ">4?8A0BLAO =0 @0AAK;:C" 5B0@35B8=3 Google Analytics 8 /=45:A.5B@8:0
- $\Box$  8:  $\omega$  > F 5; L "; 8: = 0 email" 5B0@35B8=3 Google Analytics 8 /=45:A.5B@8:0
- $\Box$  8: @ > F5; L " 060B85 = 0 = > < 5 @ B5; 5 D > = 0 2 < > 18; L = > 9 2 >=25@A8O Google Analytics 8 /=45:A.5B@8:0
- $\Box$  $8:@>F5;L$  0G0; 70?>;=OBL D> $@<sup>C</sup>$  70O2:8, => =5 >B? 5B0@35B8=3 Google Analytics 8 /=45:A.5B@8:0
- $\Box$  $0E > 48$ ; AO = 0 A09B5 = 5 < 5 = 55 5 < 8 = CB 5B0@35B83 Google Analytics 8 /=45:A.5B@8:0
- $\Box$ @>A<>B@ 1>;55 3E AB@0=8F Google Analytics 8 /=45:A.5B@8:0 5B0@35B8=3
- $\bigcup$  !>AB02=0O F5;L/ >=25@A8>==0O 2>@>=:0 AE>4O 87 &5;59 187=5A0
- $\Box$  A5 D>@<K, =0E>4OI85AO =0 A09B5 8=B53@8@>20=K A

!>740=> A ?><>ILN >=;09= A5@28A0 '5:-;8<u>AtBpls://Ac?h&@kBists</u>.expert

[:0: MB> C1@](https://checklists.expert/page/help#white-label)0BL?